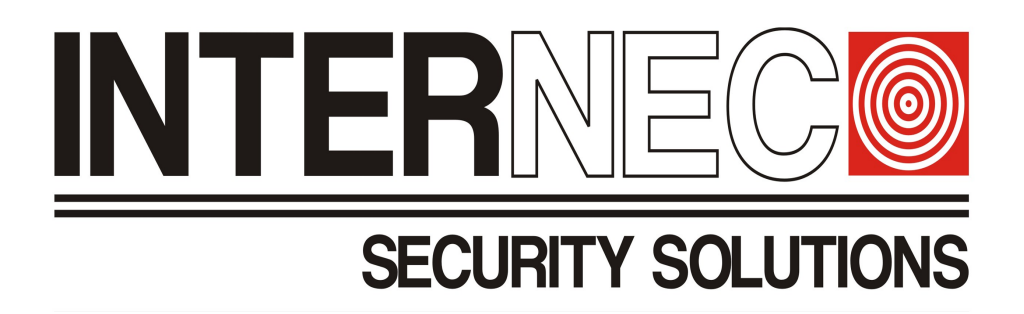

# **Zmiana adresu IP i hasła do kamer poprzez interfejs GUI w rejestratorze i6.5**

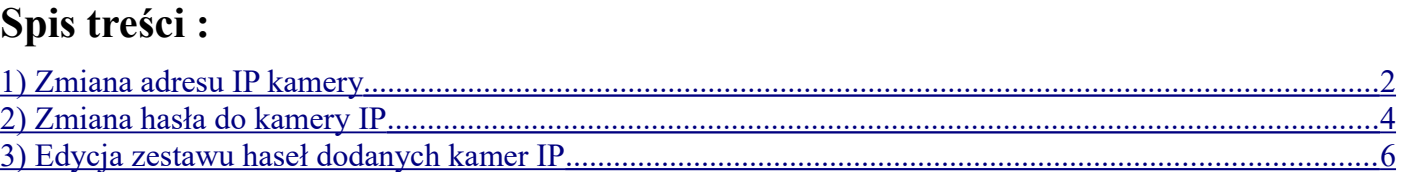

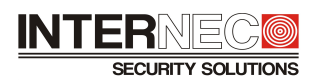

## <span id="page-1-0"></span>1) Zmiana adresu IP kamery

Jeżeli kamera IP jest poprawnie dodana do rejestratora i jest on-line, to możemy w prosty sposób zmienić jej adres IP. Zmiany takiej dokonujemy wchodząc w **Menu:** *Kamera / Kamera / Kamera – Konfiguruj ( Edytuj IP – starsze wersje interfejsu )* (zaznaczonej kamery)

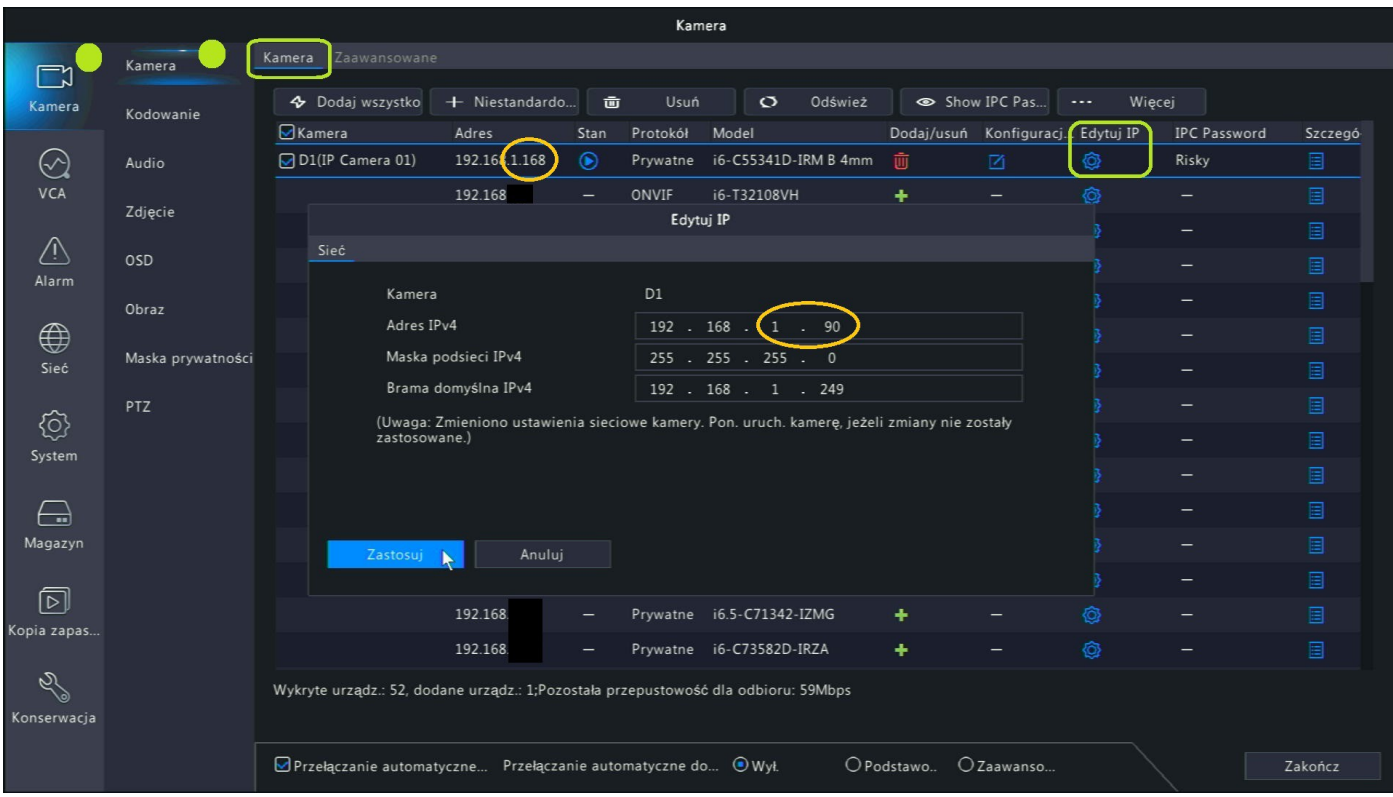

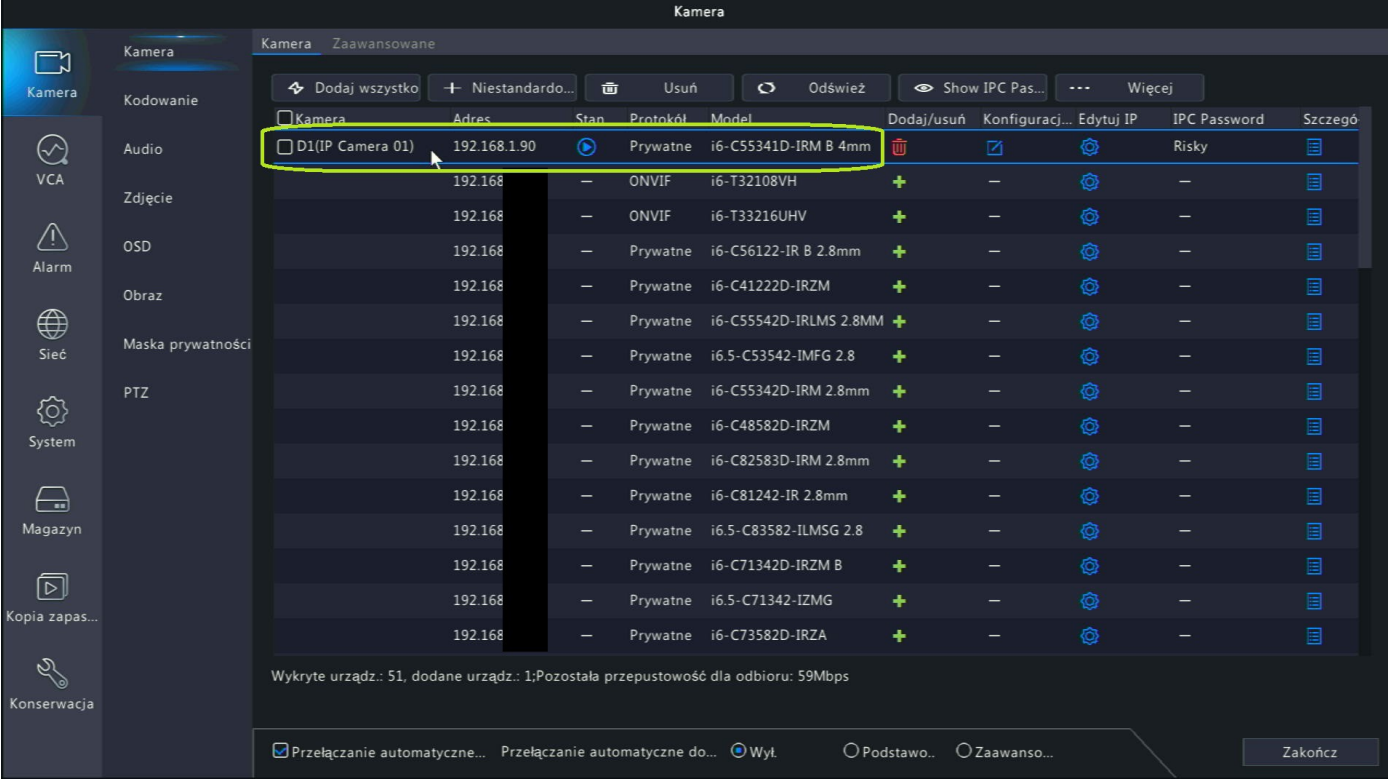

Kamera po zmianie adresu IP pozostanie na liście kamer wprogramowanych do rejestratora.

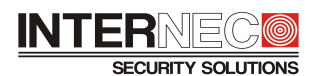

Zmiana adresu IP dla kamer dodanych prawidłowo do rejestratora działa zarówno dla kamer dodanych po protokole "Prywatnym" jak i po protokole "*onvif"*, nie może on jednak być zbyt stary (przetestowano na produktach serii i6.4, i6.0, i5.2 – działa prawidłowo).

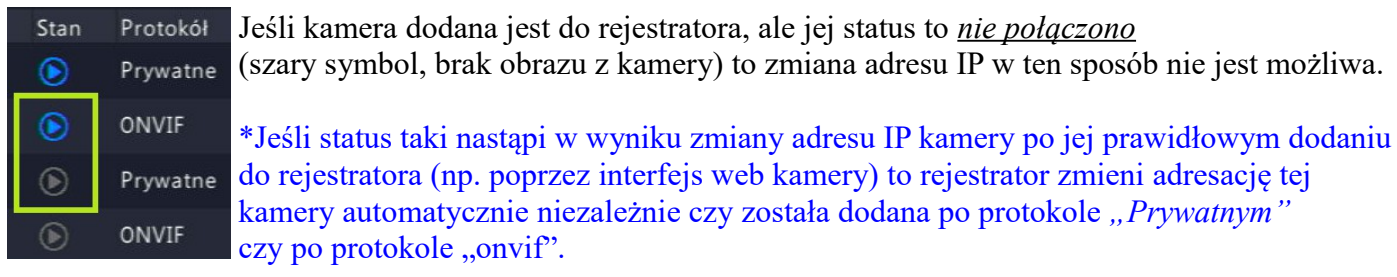

### **Możemy też zmienić adres IP kamer niedodanych do rejestratora.**

Zmiany takiej dokonujemy wchodząc w **Menu:** *Kamera / Kamera / Kamera – Konfiguruj* (zaznaczonej kamery)

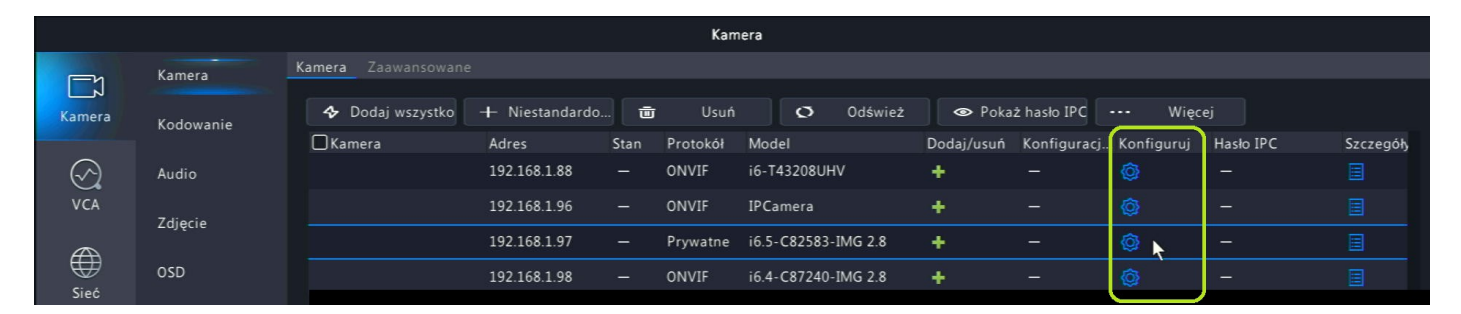

#### **Warunek! - musimy znać hasło do danej kamery.**

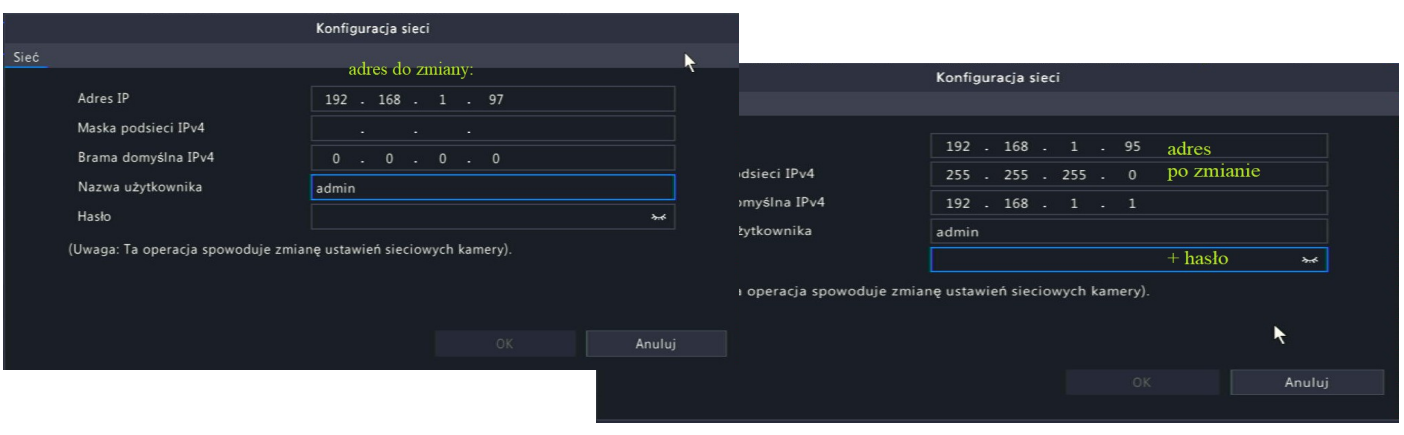

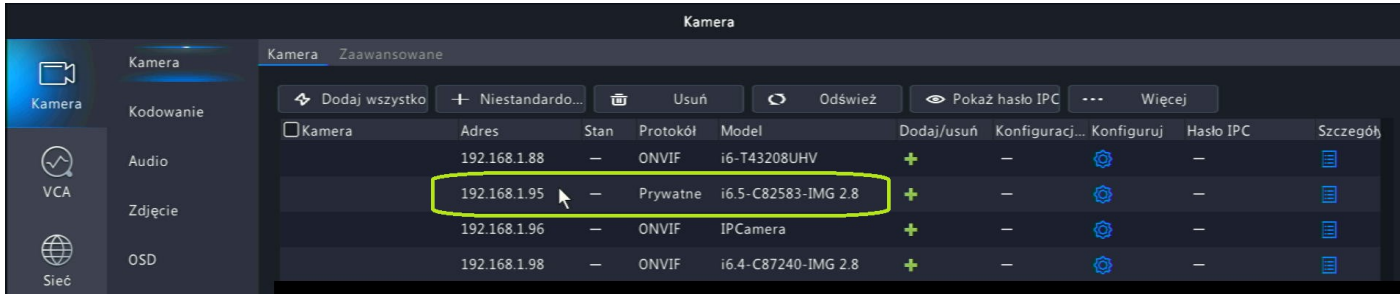

Zmiana adresu IP dla kamer niedodanych do rejestratora działa dla kamer działających po protokole *"Prywatnym", zaś* dla kamer działających po protokole *"onvif"* działa, ale wyłącznie dla nowszej wersji protokołu onvif.

(przetestowano na produktach serii i6.4 – działa prawidłowo, dla serii i6.0 oraz i5.2 – nie działa)

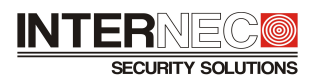

## <span id="page-3-0"></span>2) Zmiana hasła do kamery IP

Jeżeli kamera IP jest poprawnie dodana do rejestratora i jest on-line, to możemy w prosty sposób zmienić jej hasło. Zmiany takiej dokonujemy wchodząc w **Menu:** *Kamera / Kamera / Zaawansowane – Zmień hasło* (zaznaczonej kamery)

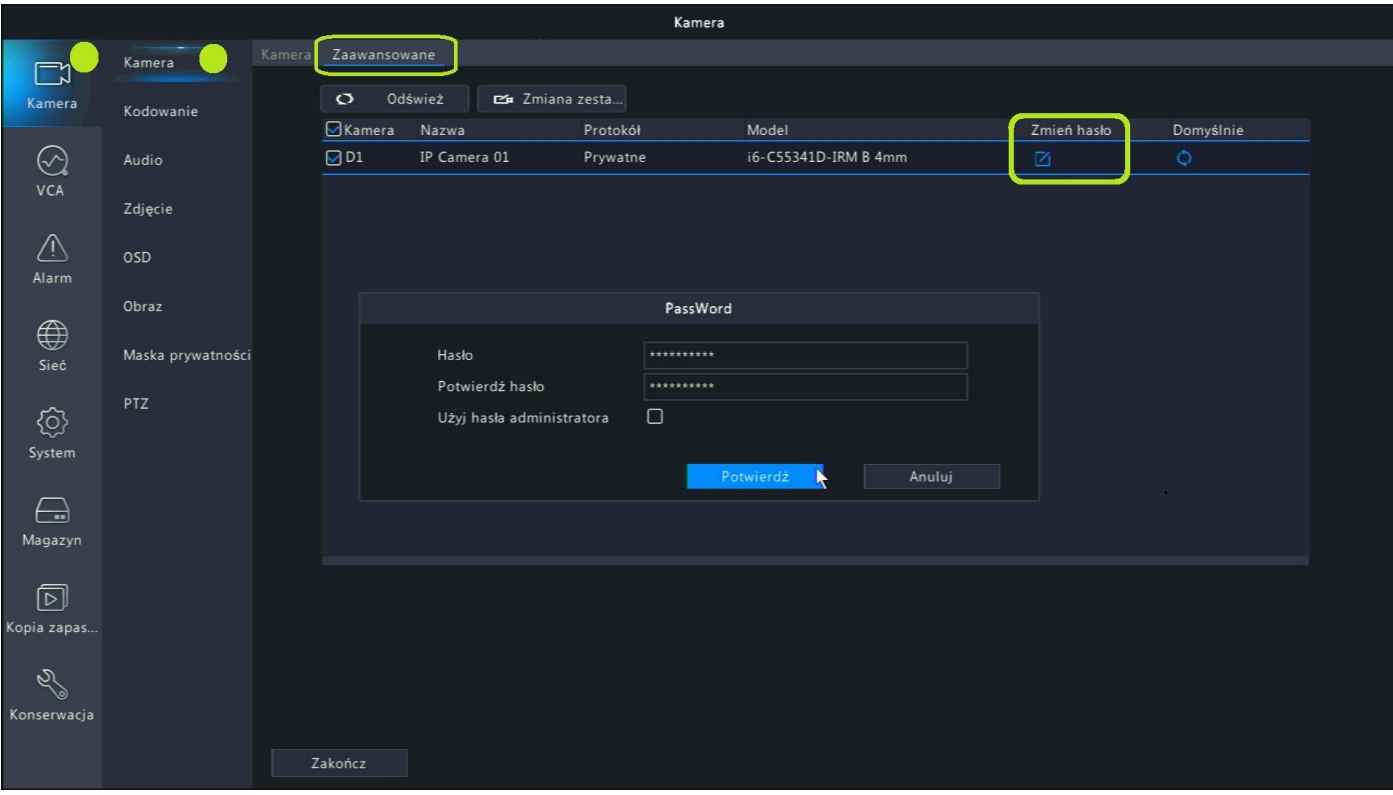

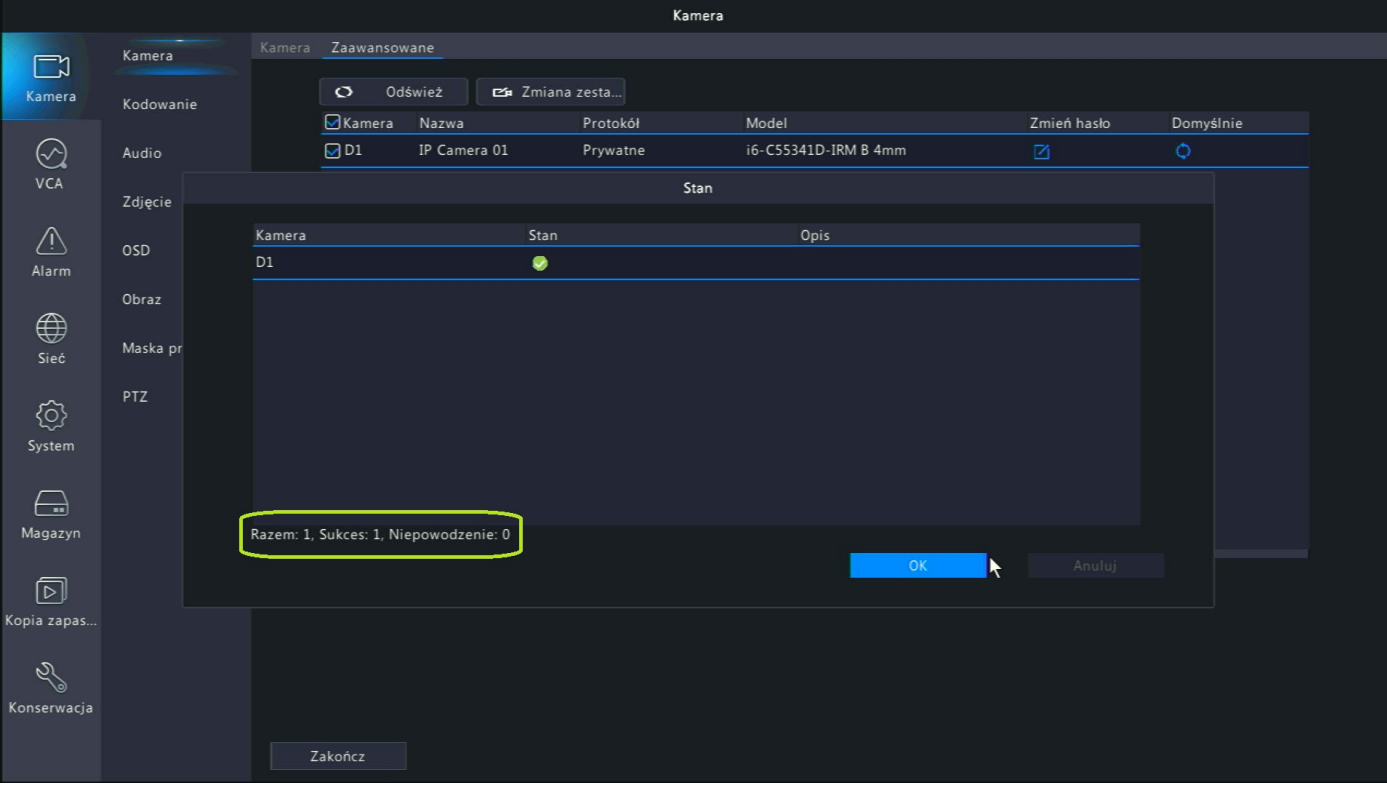

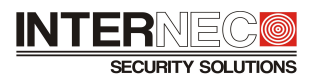

Zmiana hasła kamery dodanej prawidłowo do rejestratora działa wyłącznie dla kamer dodanych po protokole "Prywatnym", nie ma możliwości zmiany hasła kamery dodanej po protokole "onvif".

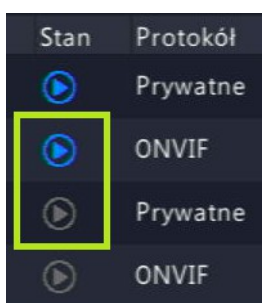

 Jeśli kamera dodana jest do rejestratora, ale jej status to *nie połączono* (szary symbol, brak obrazu z kamery) to **edycja podanego hasła** (nie zmienia hasła zapisanego w kamerze, a jedynie edytuje wpis w rejestratorze przypisany do tej kamery) możliwa jest jedynie poprzez przypisanie jej poprawnego hasła w **Menu:** *Kamera / Kamera / Kamera – Konfiguracja kamery* (zaznaczonej kamery).

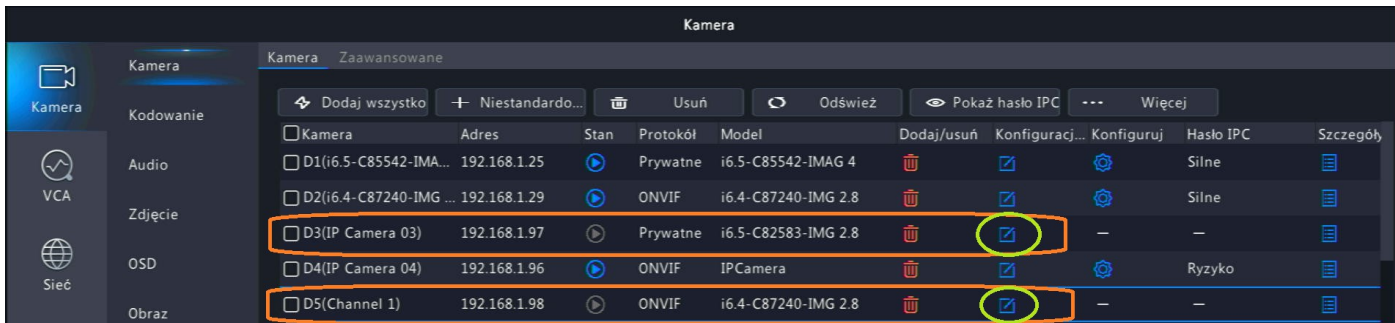

Tak samo możemy edytować hasło w kamerze, która została dodana za pomocą szybkiego dodawania,

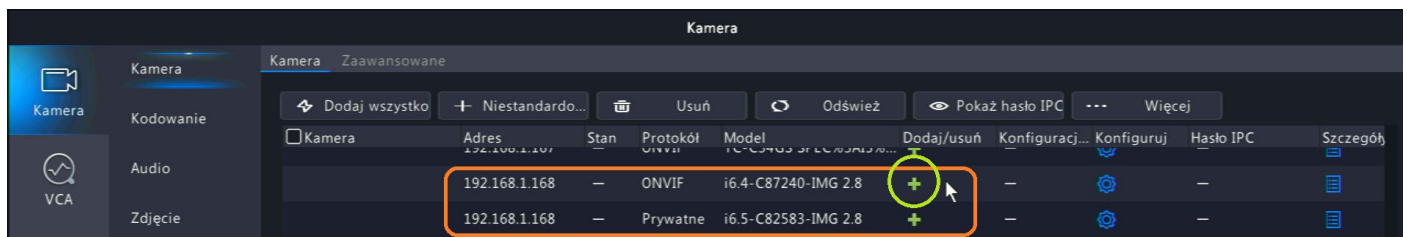

a hasło do niej jest inne niż fabryczne *admin/admin* lub zmiana hasła do kamery nastąpiła na skutek logowania się do niej poprzez interfejs web tej kamery (wymagana jest wtedy zmiana hasła na "silne"). Nie ma tu znaczenia czy kamera taka została dodana po protokole *"Prywatnym"* czy po protokole *"onvif"*.

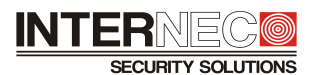

## <span id="page-5-0"></span>3) Edycja zestawu haseł dodanych kamer IP

Możemy też dokonać edycji hasła do jednej kamery lub zestawu haseł do grupy dodanych kamer IP.

WAŻNE! – opcja ta nie zmienia hasła zapisanego w kamerze, a jedynie edytuje wpis w rejestratorze przypisany do tej kamery !!!

Zmiany takiej dokonujemy wchodząc w **Menu:** *Kamera / Kamera / Kamera – … Więcej / Edycja zestawu haseł* (zaznaczonej kamery / grupy kamer)

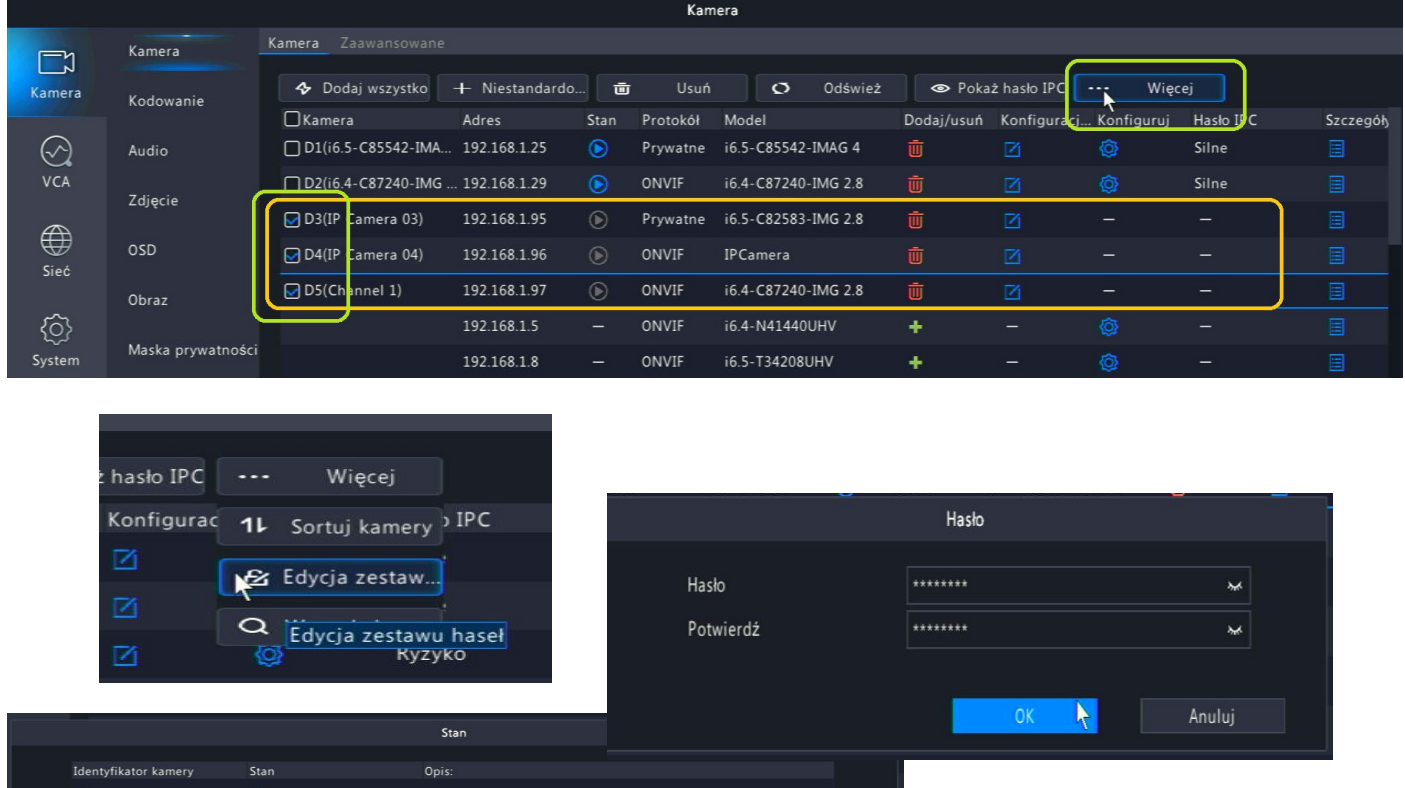

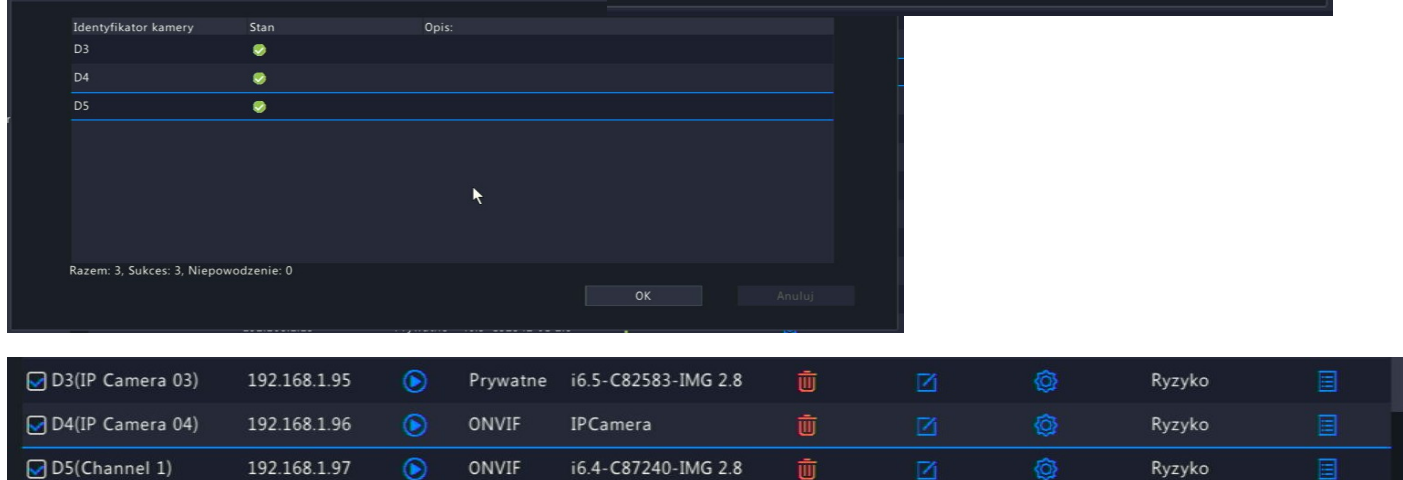

Testy wykonywane były dla produktów marki Internec. Dla kamer dodanych po protokole *"Prywatnym" – urządzenia* z serii i6 oraz i6.5 Dla kamer dodanych po protokole *"onvif" – urządzenia* z serii i6.4, i6.0 oraz i5.2 Nie przeprowadzano testów dla kamer innych producentów.

Pomimo dołożenia wszelkich starań, niektóre opisy lub polecenia menu mogą się nieznacznie różnić w zależności od modelu i wersji firmware urządzenia.